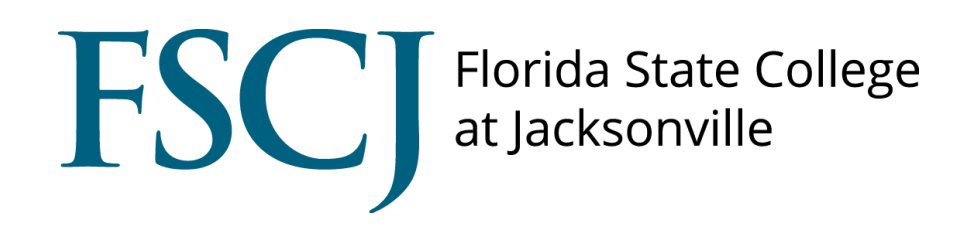

## Insight

## How to Create Personal Appointment URL

## How to Create Appointment URL

Log into your Insight account through your myFSCJ account. Staff with accounts in the Insight system can access Insight through the Symplicity Suite folder in the main menu drop down box.

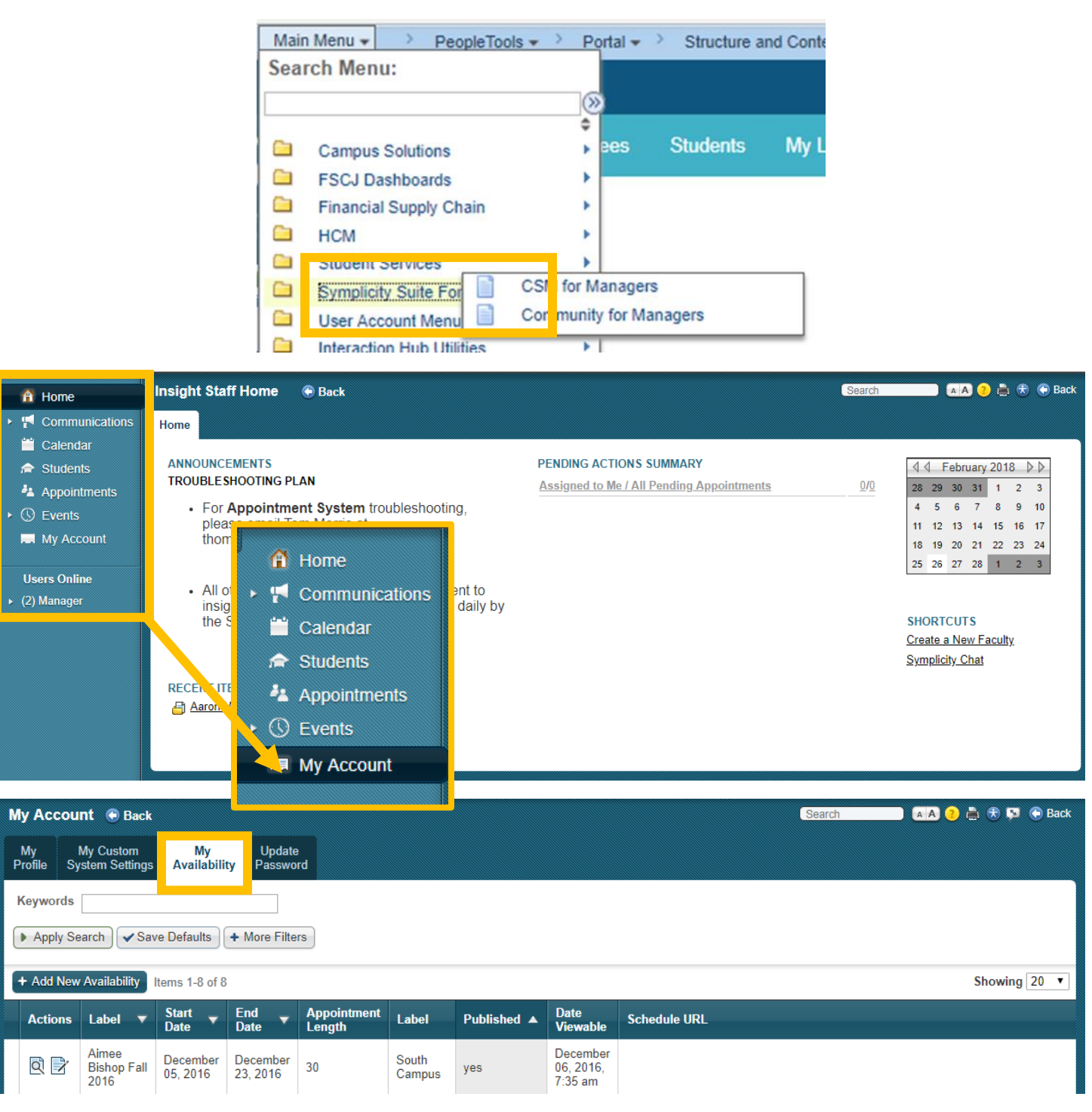

Once an availability has been created, select **Edit** to create your Schedule URL. If an availability has not been created, please review "How to Set Availability" Guide.

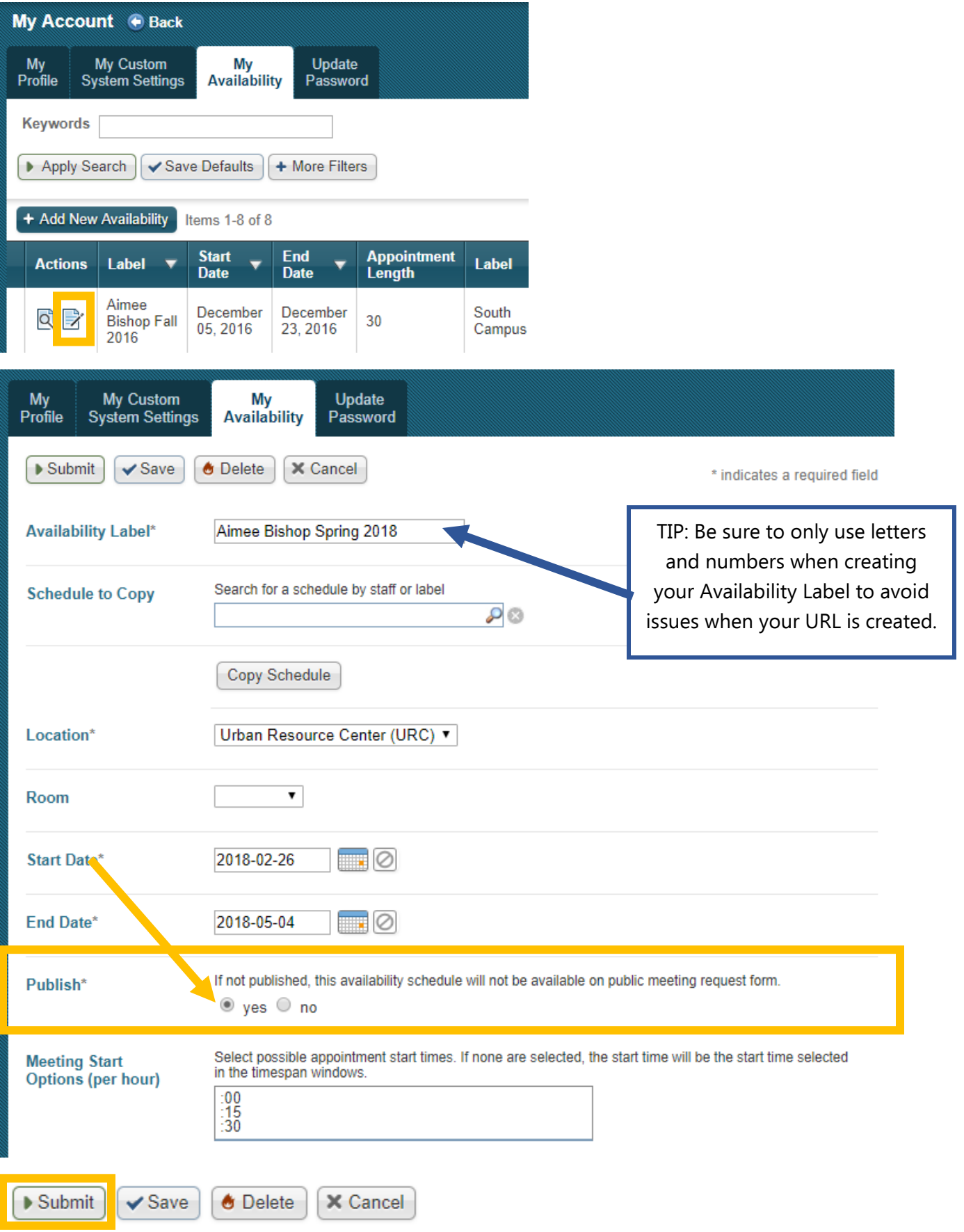

Once submitted, you will see a URL link populated.

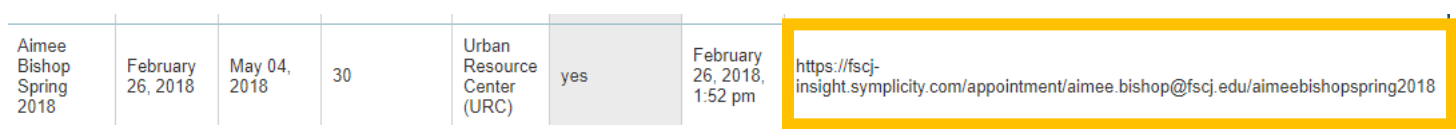

This link can be used in email signatures or provided to a student so that they can make an appointment directly with you.